## CVI와 WebRTC 비교(차이점과 구성)

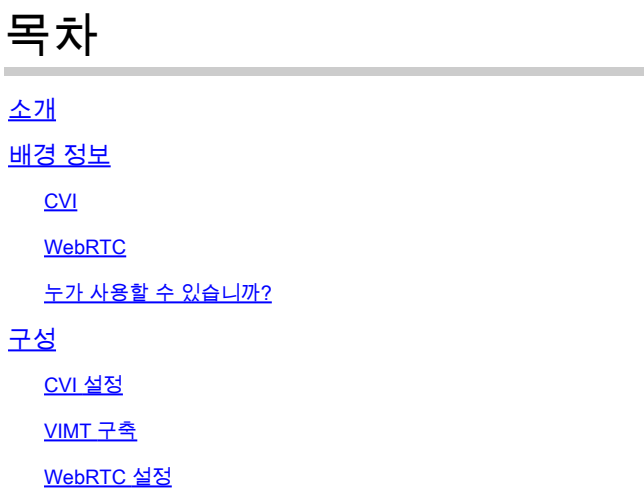

### 소개

이 문서에서는 CVI와 WebRTC의 차이점에 대해 설명합니다.

## 배경 정보

CVI - Microsoft Teams(VIMT)를 위한 Cisco Webex Video Integration

클라우드 또는 온프레미스에 등록된 Cisco 또는 SIP 지원 비디오 장치에서 Microsoft Teams 회의에 참여할 수 있는 원활한 환경을 제공합니다.

#### WebRTC

모바일 및 데스크톱 플랫폼을 위한 오픈 소스 통신 기술입니다. 플러그인이 필요 없는 API를 기반으 로 하며 모든 주요 웹 브라우저 및 운영 체제에서 지원됩니다.

WebRTC를 사용하는 앱은 일반적으로 브라우저 기반입니다

WebRTC는 일반적으로 실시간 오디오 및 비디오 통신에 사용됩니다. P2P 커뮤니케이션을 위한 브라우저 기반 앱에서 일반적으로 사용

두 장치를 직접 연결하고 여러 표준 및 프로토콜을 사용하여 실시간으로 오디오 및 비디오 데이터 를 전송하는 모든 세부 사항을 처리합니다.

#### CVI

이는 Microsoft 팀이 폐쇄적인 솔루션이기 때문에 생성되었습니다.

Microsoft 클라이언트만 Microsoft 모임에 참가할 수 있습니다. Microsoft는 CVI(Cloud Video Interop)

VIMT는 Microsoft Teams와 협력하여 다음과 같은 솔루션을 개발합니다.

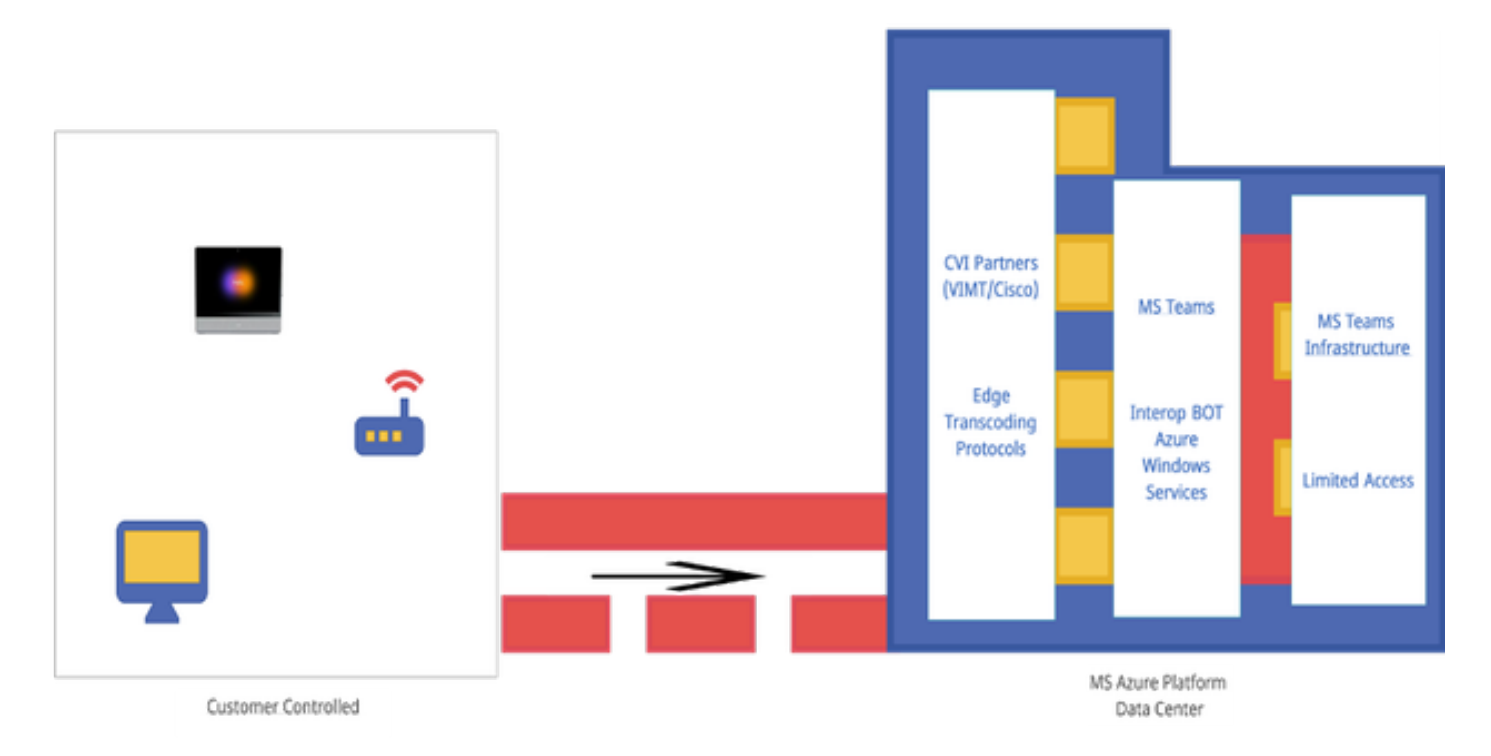

#### **WebRTC**

WebRTC 통화를 시작할 때 앱이 통화에 연결되는 다른 장치와 연결을 설정해야 합니다.

WebRTC 앱이 방화벽 및 NAT를 통과해야 이러한 상황이 발생할 수 있습니다. PC는 개인 주소만 알고 있으므로 WebRTC 앱은 STUN 서버에 연결하여 공용 IP 주소를 검색합니다.

 Next WebRTC 앱은 통화에 연결된 다른 장치에서도 공개 연결 IP를 검색합니다. 앱에서 필요한 모 든 IP 주소를 알게 되면 ICE(Interactive Connectivity Establishment) 후보라는 잠재적인 연결 컨피 그레이션 목록을 작성하여 가장 효율적인 컨피그레이션을 선택합니다.

다음 WebRTC 앱은 WebRTC 통화의 모든 장치가 실시간으로 오디오 및 비디오 데이터를 교환할 수 있는 개인 데이터 채널을 엽니다. 이 연결은 비공개 연결이며 통화 중인 사용자가 액세스할 수 없 습니다.

직접 연결을 설정할 수 없는 경우 WebRTC 앱은 TURN(Traversal Using Relays Around NAT) 서버 를 사용합니다.

TURN 서버는 리피터 역할을 합니다. WebRTC 통화의 장치 간에 직접 연결이 되지 않으면 응용 프 로그램은 컴퓨터로 하여금 TURN 서버에 오디오 및 비디오 데이터를 보내게 하고, TURN 서버는 데 이터를 수신 장치에 전송하고 반대로 합니다. WebRTC 통신에 TURN 서버를 사용하는 것은 최후의 수단입니다.

또한 지원 기술은 WebRTC 통화의 디바이스 간에 포트, 프로토콜 및 네트워크의 복잡한 시스템을 탐색하는 데 사용됩니다. API는 카메라 및 마이크에 액세스하고 오디오 및 시각적 데이터를 수집하 는 데 사용됩니다.

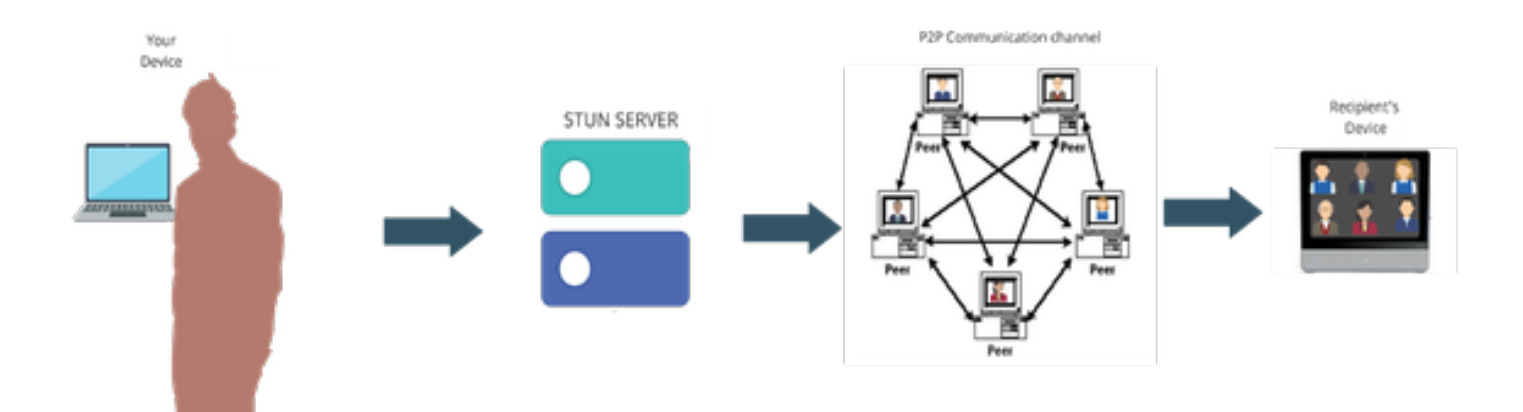

누가 사용할 수 있습니까?

커머셜 사이트 -

- CVI 및 WebRTC는 커머셜에서 지원됨
- WebRTC를 위한 더 나은 기능(예: 미팅 번호를 통한 참여)을 위해 노력하고 있습니다.

Fedramp 사이트 -

- CVI는 Fedramp에서 작동하지만 지원되지 않음
- 연결을 구성할 수 있는 경우 VIMT 통화 중에 끊긴 오디오를 제공하므로 Fedramp 환경에서는 CVI 통화를 지원하지 않습니다.
- WebRTC가 Microsoft Teams 모임에 참가할 수 있도록 지원합니다. (GCC-high 아님)

## 구성

#### CVI 설정

이를 위해서는 파트너 어드민이 아닌 Webex 조직에 대한 전체 어드민 권한이 필요합니다. Microsoft 테넌트 글로벌 어드민 권한이 있는 계정에 액세스할 수 있어야 합니다. 하위 도메인이 Webex 조직에 추가되었습니다.

Microsoft Teams용 Webex Video Integration 라이선스가 Control Hub의 Subscription Panel(서브스 크립션 패널) 내에, 조직 내에 서브스크립션의 라이선스와 함께 표시되는지 확인합니다. 또한 Hybrid Services(하이브리드 서비스) 아래의 Control Hub에서 Licensed Org Card(라이센스가 있는 조직 카드), Existing Setup Org Card(기존 설정 조직 카드) 또는 Unlicensed Org Card(라이센스가 없는 조직 카드)의 조직 라이센스 상태를 찾을 수 있습니다.

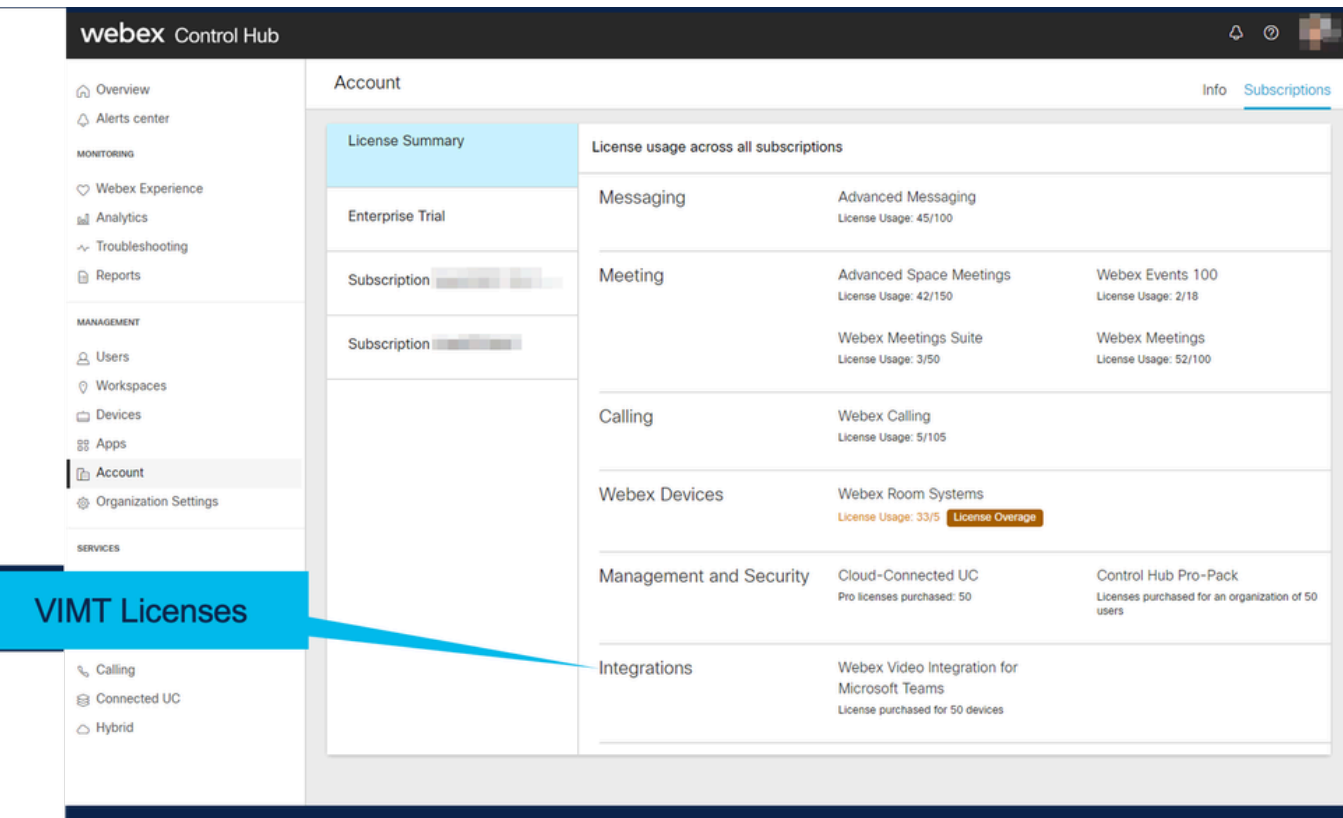

<u> 1919 - Jan Jan Jan Jan Jan</u>

\_\_\_\_\_\_\_\_\_\_\_\_\_\_\_\_\_\_\_\_

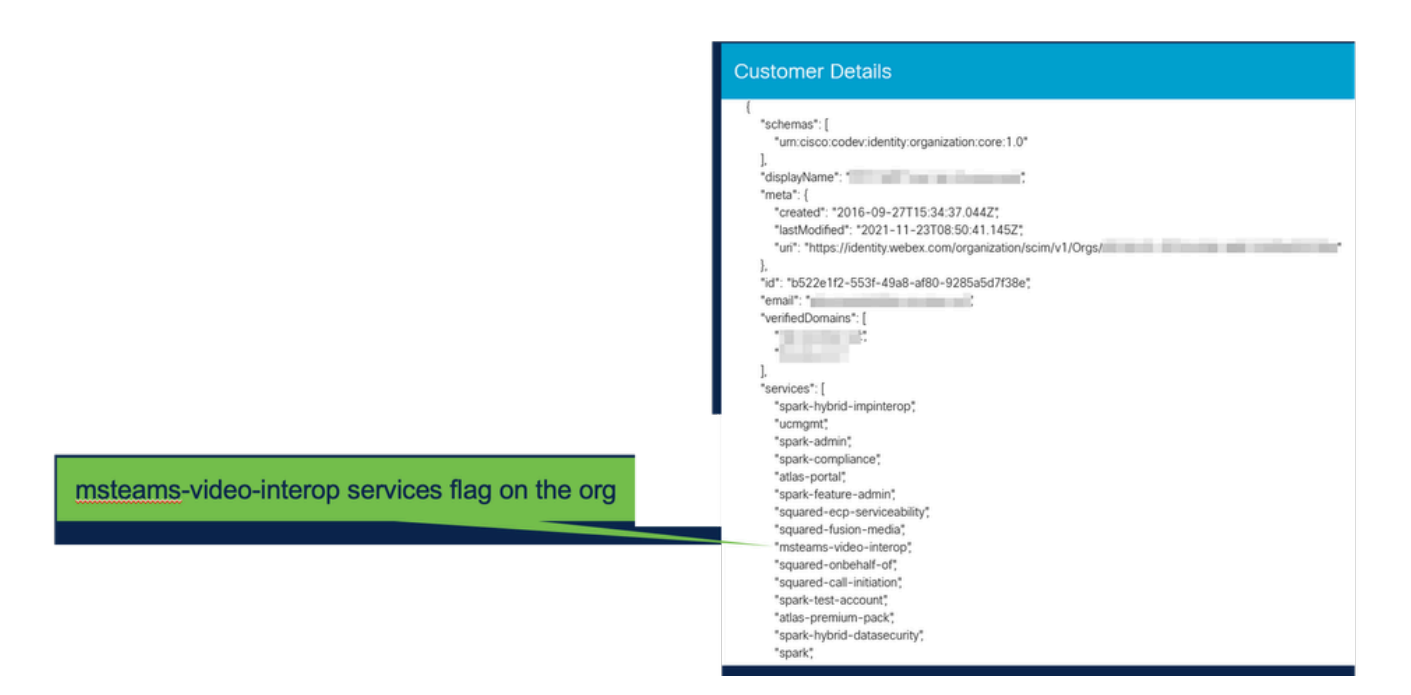

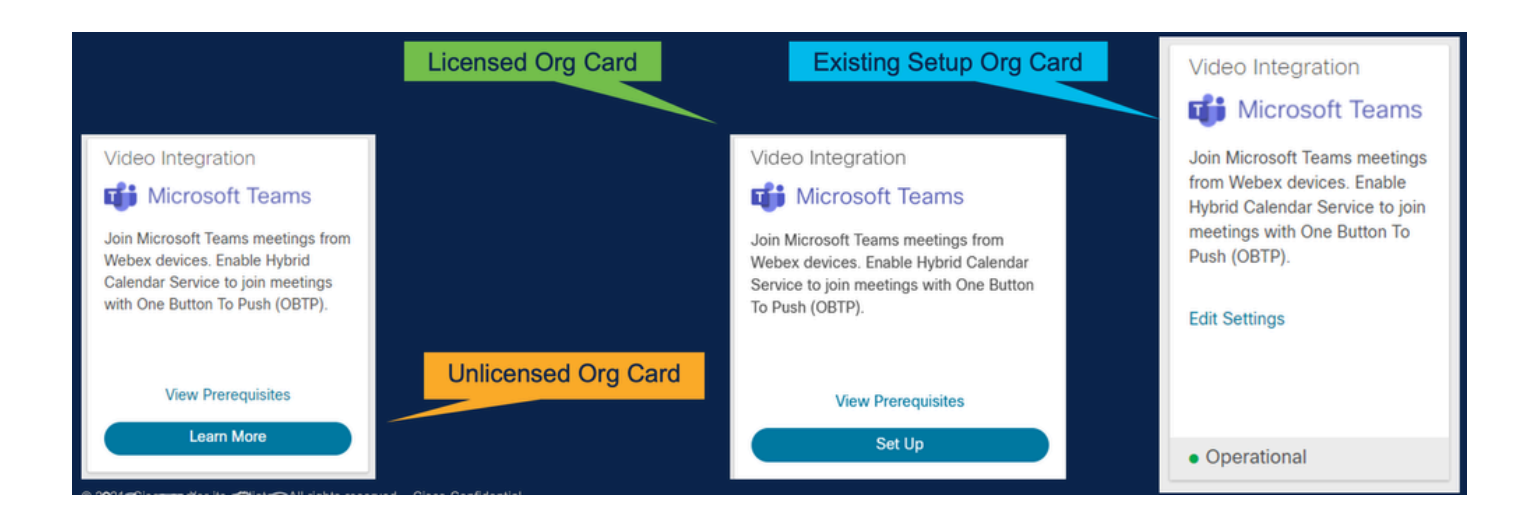

#### VIMT 구축

배포 및 검사 목록에 대한 문서를 표시하는 사전 요구 사항 링크를 봅니다. Authorize(권한 부여)를 선택하여 Microsoft 로그인 프롬프트에 의한 로그인 프롬프트를 표시합니다. O365 전역 관리자 계 정으로 로그인하고 요청된 권한을 수락하라는 메시지가 표시됩니다. 제공된 두 컨피그레이션을 PowerShell에 붙여넣습니다. Control Hub 내의 Setup Page에서 제공하는 첫 번째 구성 행입니다. 이 구성은 다음과 같습니다. 두 번째 구성 행은 조직의 모든 Microsoft Teams 사용자를 위한 기능을 활성화하는 "전역 플래그"를 제공합니다.

#### **Video Integration Prerequisites**

Before you set up the Service, complete the following prerequisites. See the documentation for guidance

**Open Documentation** 

**Steps** 

- Licensing for Cisco Webex Video Interoperability for Microsoft Teams
- Microsoft 365 Tenant with licensed users
- Microsoft Teams deployed
- Microsoft 365 Global Administrator to accept Azure app permissions
- Ability to run Microsoft PowerShell commands
- SIP Address for Cisco Webex Calling configured for your Webex organization

Close

#### Video Integration Setup

#### **Microsoft Teams**

This service needs permission to access your Microsoft Tenant, which requires a Microsoft 365 Global Administrator to accept Azure app permissions.

Click Authorize to sign into Microsoft and accept permissions for the service. After you accept, your browser should redirect you back here. If you are not redirected shortly, return to admin.webex.com and start this process again.

Authorize

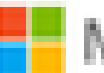

Microsoft

**Loet** 

# **Permissions requested Review for your organization**

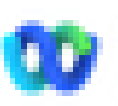

Cisco Webex Video Integration for MS Teams Cisco &

### This app would like to:

- $\vee$  Read domains
- $\vee$  Initiate outgoing 1 to 1 calls from the app
- $\vee$  Initiate outgoing group calls from the app
- $\vee$  Join group calls and meetings as an app
- $\vee$  Join group calls and meetings as a quest
- Access media streams in a call as an app
- $\vee$  Read online meeting details
- $\vee$  Sign in and read user profile

If you accept, this app will get access to the specified resources for all users in your ceganization. No one else will be promoted to review these permissions.

Accepting these permissions means that you allow this app to use your data as specified in their terms of service and privacy statement. You can change these permissions at https://myapps.microsoft.com. Show details

Does this app look suspicious? Report it here

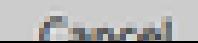

Amazon

이 번역에 관하여

Cisco는 전 세계 사용자에게 다양한 언어로 지원 콘텐츠를 제공하기 위해 기계 번역 기술과 수작업 번역을 병행하여 이 문서를 번역했습니다. 아무리 품질이 높은 기계 번역이라도 전문 번역가의 번 역 결과물만큼 정확하지는 않습니다. Cisco Systems, Inc.는 이 같은 번역에 대해 어떠한 책임도 지지 않으며 항상 원본 영문 문서(링크 제공됨)를 참조할 것을 권장합니다.